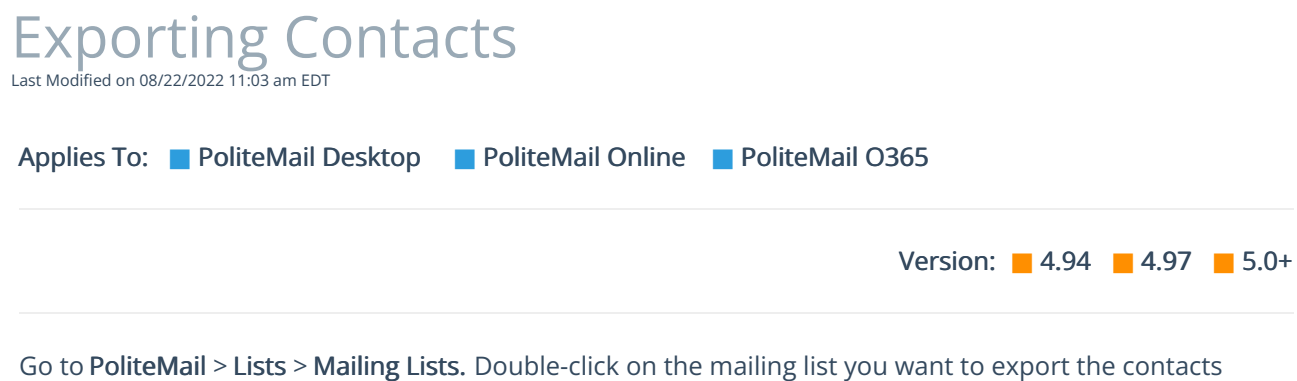

from. Now go to Actions > Export All.

By default, PoliteMail will export everything that is displayed on the list. If you only want to export certain contacts, you will need to narrow this list down either by applying search filters or sorting by user in the "All Users" pull-down menu